## **Liberar acesso IMAP**

Para liberar acesso à sua conta através do protocolo IMAP, siga os seguintes passos:

- 1. Primeiramente, altere a senha única pelo site <https://id.usp.br/>na opção **Alterar senha** (mesmo que você lembre da sua senha). Caso você não lembre da senha atual clique em **Esqueci minha senha**;
- 2. Fazer login na sua conta Google IME através do link<https://email.usp.br> utilizando seu endereço de e-mail e a senha única;
- 3. Estando logado, acessar o link<https://www.google.com/settings/security/lesssecureapps> e na janela **Aplicativos menos seguros** marque a opção para **Ativar**;
- 4. Feche a janela **Aplicativos menos seguros** e na tela principal do e-mail clique no ícone de engrenagem ⚙️ (canto superior direito da tela) e em seguida clique em **Configurações**;

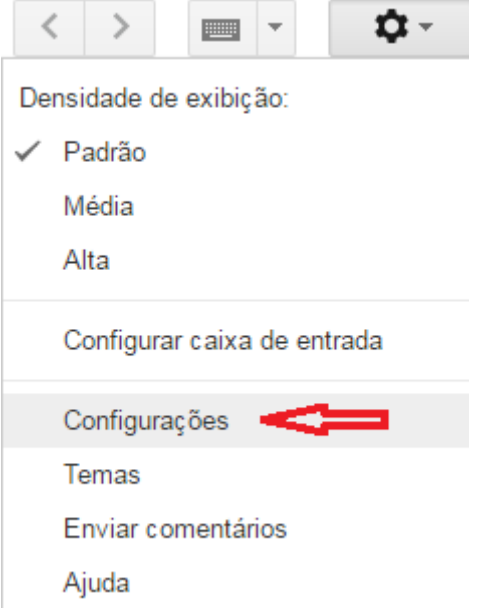

5. Clique na aba **Encaminhamento e POP/IMAP** e marque a opção **Ativar IMAP** (caso prefira utilizar POP, marque a opção **Ativar POP para todos os e-mails**. **NÃO RECOMENDAMOS UTILIZAR POP**). Depois clique em **Salvar alterações**;

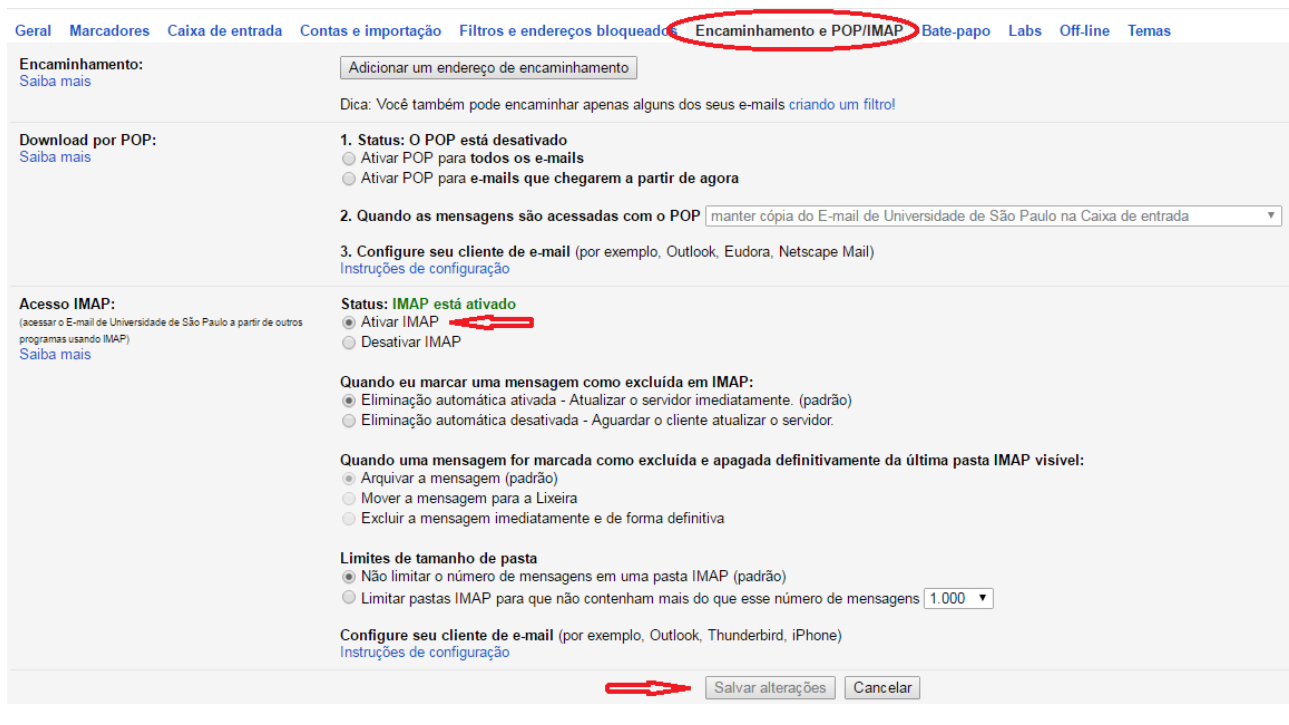

## **Diferenças entre POP e IMAP**

IMAP: O acesso é feito diretamente no servidor. As mensagens ficam no servidor e são acessadas pelo cliente. Caso você fique sem conexão com a internet, ficará sem acesso às mensagens (como se estivesse usando o webmail).

POP: O seu dispositivo vai baixar as mensagens localmente. É possível que você deixe uma cópia das mensagens no servidor, mas no geral, as mensagens são baixadas no seu dispositivo e são usadas localmente (ocupará muito mais espaço no dispositivo). Caso ocorra problema no dispositivo e você não tenha mantido cópia no servidor ou tenha um backup local, perderá todas as mensagens. As mensagens ficam acessíveis offline no dispositivo que foram baixadas.

Sugestão: Utilize IMAP: mais seguro e as mensagens ficam acessíveis a qualquer momento em qualquer dispositivo, bastando ter conexão com a internet. A razão do POP existir é que antigamente as pessoas conectavam na internet discada e as caixas de e-mail eram mais limitadas. Assim, elas baixavam as mensagens, desconectavam, respondiam e então depois de ter feito tudo, conectavam uma vez para enviar as mensagens da fila.

From: <https://wiki.ime.usp.br/> - **Wiki da Rede IME**

Permanent link: **[https://wiki.ime.usp.br/gsuite:liberar\\_acesso\\_imap?rev=1558954762](https://wiki.ime.usp.br/gsuite:liberar_acesso_imap?rev=1558954762)**

Last update: **2019-05-27 07:59**

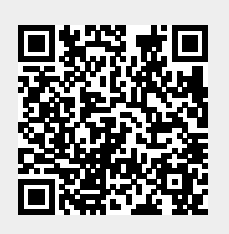